Welcome to your new iMac. Let us show you around.

This guide shows you what's on your Mac, helps you set it up, and gets you up and running with tips for the apps you'll use every day.

Quick Start Guide

Hello.

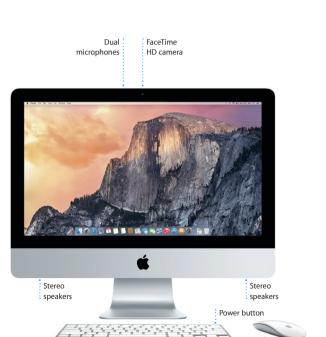

Wireless Keyboard

Headphone Plug in headphones or external speakers

Transfer photos from vour camera's memory card

# 

Gigabit Etherne

Connect to th

Internet or a

local networ

USB 3 Charge devices, connect external storage, and more

> Thunderbolt Connect external displays and high-performance devices

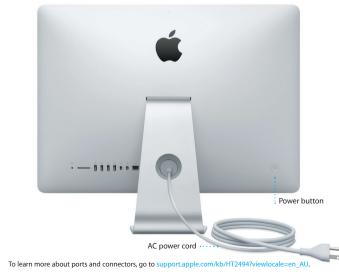

## Let's get started

Press the power button to start up your iMac, and Setup Assistant guides you through a few simple steps to get you up and running. It walks you through connecting to your Wi-Fi network and creating a user account. And it can transfer your documents, email, photos, music and movies to your new Mac from another Mac or PC.

Sign in with your Apple ID in Setup Assistant. This sets up your account in the Mac App Store and the iTunes Store, and in apps like Messages and FaceTime, so they're ready the first time you open them. It also sets up iCloud, so apps such as Mail, Contacts, Calendar and Safari have all your latest information. If you don't have an Apple ID, create one in Setup Assistant.

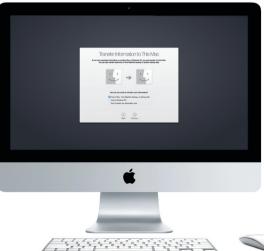

To learn more about transferring files to your new Mac, go to ort apple.com/kb/HT6408?viewlocale=en\_A

## -

#### Using your Magic Mouse

Your Apple Magic Mouse comes with two AA batteries and is already paire with your iMac using Bluetooth, so as soon as you turn on the mouse you be ready to go. To adjust the tracking, clicking and scrolling speed or to add secondary button support, choose System Preferences from the Apple menu, then click Mouse. Here are some tips on getting the most out of your Magic Mouse.

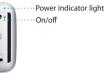

Turn on mouse Slide the power button on the bottom of the mouse.

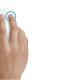

Two-button click Enable Secondary Click in System Preferences to use right and left click.

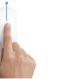

Screen zoom Hold down the Control key and scroll with one finger to enlarge items on your screen.

Two-finger swipe Swipe left and right to move through Safari pages or browse photos in iPhoto.

## Get to know your desktop

The desktop is where you can find everything and do anything on your Mac. The Dock at the bottom of the screen is a place to keep the apps you use most. It's also where you can open System Preferences, which lets you customise your desktop and other settings. Click the Finder icon to get to all vour files and folders.

The menu bar at the top has useful information about your Mac. To check the status of your wireless Internet connection, click the Wi-Fi icon. Your Mac automatically connects to the network you chose during setup. You can also find anything on your Mac and look up information using Spotlight.

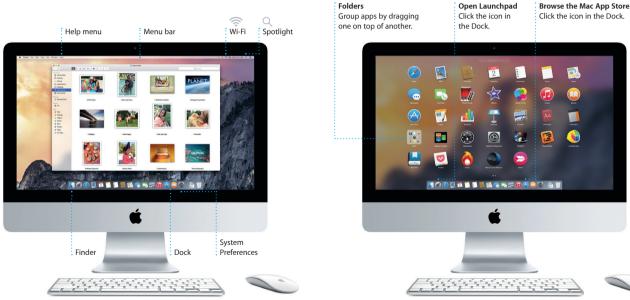

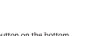

Click or double-click anywhere on the surface.

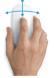

360° scroll Brush one finger along the surface to scroll or pan in any direction.

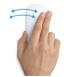

#### Find the app you want

Your Mac comes with great apps you can use to make the most of your photos, create documents, browse the web, and more. Use Launchpad to easily find all the apps on your Mac. Arrange apps any way you want and even group them in folders.

Find new apps on the Mac App Store. When you download an app you like it appears in Launchpad. The Mac App Store lets you know when app and OS X updates are available, and can update them automatically.

#### Be up to date across all your devices

iCloud lets you access your music, photos, calendars, contacts, documents and more from your Mac, iOS devices and even your PC. It keeps everything up to date automatically.

Create a Pages document, take a photo, or buy a song with one device, and it's instantly available on all the others. With iCloud Drive, you can store your files in iCloud and organise them any way you like. Family Sharing makes it easy to share family members' iTunes Store, App Store, and iBooks Store purchases, iCloud helps you locate and protect your Mac if you misplace it. To choose the iCloud features you want, click System Preferences in the Dock and click iCloud.

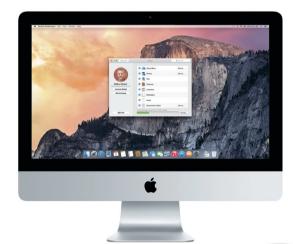

The stand and a stand and a stand a stand

C

#### Use your Mac and iOS devices together

When you sign in to iCloud on your Mac and iOS devices\* they recognise when they're near each other, enabling amazing features. You can make and receive iPhone calls on your Mac, using your Mac as a speakerphone. SMS messages sent to your iPhone appear in Messages on your Mac, so you can keep track of all your conversations. With Instant Hotspot, your Mac can automatically use the personal hotspot on your iPhone. And with Handoff, you can start an activity on your Mac and pick it up right where you left off on vour iOS device—and vice versa.

iPhone calls Make an iPhone call or send a text message by clicking a

phone number on your Mac.

Handoff An app icon appears in the Dock when an activity is handed off to your Mac.

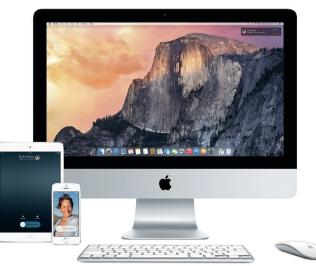

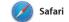

Safari is the best way to surf the web to your Reading List to read later, on your Mac. Just click in the Smart and check out Shared Links for Search field and see icons for your favourite websites, or type a search term or web address—Safari knows view organises all of your tabs and the difference and will send you to the right place. You can save pages you're looking for.

pages posted by people you follow on Twitter and LinkedIn. The Tab makes it easy to locate the one

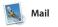

Mail lets you manage all your email accounts from a single, ad-free inbox. It works with popular email services like iCloud, Gmail, Yahoo Mail and AOL Mail. With Mail Drop, large attachments are automatically

uploaded to iCloud. And Marku lets you fill out and sign forms annotate a PDF. The first time yo open Mail, Setup Assistant helps y get started.

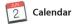

Keep track of your busy schedule with Calendar. You can create separate calendars—one for home another for school, and a third for work. See all your calendars in a single window, or choose to see just the ones you want. Create and send invitations to events, then see

who has responded. Add a location to an event, and Calendar will include a map, calculate trave time, and even display the weather forecast. Use iCloud to automatically update calendars on all your devices or share calendars with other iCloud users

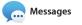

Just log in with your Apple ID and you can send and receive both iMessage and SMS messages, including text, photos, videos and more, to your friends on a Mac, iPad, iPhone or iPod touch. With iMessage, you can even start a conversation on one device and

|                                                                                                    |                                                                                                    | ۲ <u>ـ</u>                                                                                                    |
|----------------------------------------------------------------------------------------------------|----------------------------------------------------------------------------------------------------|----------------------------------------------------------------------------------------------------|
| Sidebar<br>Your bookmarks, Readi<br>List and Shared Links<br>appear in the Sidebar.                                                                                                    | ravourites view<br>rg Click the Smart Search field<br>to see icons for your<br>favourite websites,                                                                                                    | Share<br>Easily send webpag<br>or share them with<br>your social network                                                                                                    |
|                                                                                                    | coolhunting.com                                                                                                    | c ()                                                                                                    |
| Cook Harding     Cook Harding     Cook Harding     Martine discognition - Inspir     Martine discognition - Inspir     Descore Harding     Cook Harding     Cook Hard | Mathematical state     Mathematical state       Mathematical state     Mathematical state       Mathematical state     Mathematical state       Mathematical state     Mathematical state       Mathematical state     Mathematical state       Mathematical state     Mathematical state                                                                                                    |                                                                                                    |
| En manane<br>Internet ent Loot Mathem.<br>I trons<br>El moge<br>Ed                                                                                                    | RECEIV STORES COMPARED AND A COMPARED AND A COMPARE | Economic Report How & Economic Report Lank United States States Color States States Color States Color States Color State |

| One-stop email<br>View all your accounts<br>in Mail.                                                                                                    | (3 )»)<br>Conversation view<br>See all the email<br>messages from a<br>conversation thread.        | Search<br>Quickly narrow searc<br>results to find exactl<br>what you want. |
|----------------------------------------------------------------------------------------------------|----------------------------------------------------------------------------------------------------|----------------------------------------------------------------------------|
|                                                                                                    |                                                                                                    | 9 Search                                                                   |
| Mailboxes                                                                                                    |                                                                                                    | Q SIMA                                                                     |
| Sort by Date v Pal Zernanek 8-41 AM Not a cat vicko-a mountain lion vicko This is why I keep my deg on leads when we hike in this perk. Adro. a depheter mix, just starts barking a. Keily Westover 241 AM                                               | Kefy Westover<br>June 2, 3016 at 0-01 AM<br>20 Bioin flogian<br>Re: The behaviory gift             |                                                                            |
| The birthday gid 320<br>Two of my lavorite faces! Wish I could be there to<br>celefacte with you. Tell eventual billing me.                                                                                                    | Two of my favorite faces! Wish I could be there to celebrate with you.<br>Tell everyone hi for me. |                                                                            |
| Peter McCullough 8:47 AM<br>Kickball sign-ups     You knew it was conting: Registration is now open. New<br>players, rookie players, and screaming cheerleaders                                                                                          | Brian Ingram @<br>June 2, 2014 at 8-43 AM more                                                     |                                                                            |
| Tyson Edwards Yesterslay<br>Photographer portfolios<br>Come meet and greet and see what's new from some<br>great shooters. There will be drivis and snacka - for                                                                                         | To: Kolly Westover<br>The birthday git                                                             |                                                                            |
| Prosty Goochter Yesterday     Craft beer and doorn metal     Not to be missed. A curated craft beer lasting where     each sample is pained with a doorn metal sorp.                                                                                     |                                                                                                    |                                                                            |
| Sue Zeitmen Yesterday     Working from home     This on email, on the phone, and online. It's just like This     at work, but I'm not there, and neither is my conta                                                                                     |                                                                                                    |                                                                            |
| Dill Vance Yesterday<br>For sale: My sidecar motorcycle (<br>If you thought riding in a convertible was fur, wait till<br>you thy tild, And you can because i'm bringing it in                                                                           | 1 - 6                                                                                              |                                                                            |
| Caren Alpert Yesterclay<br>Your posters have shipped<br>Thanks for keeping alive the lost art of the rock concert<br>poster by shopping with us. As requested, your post_                                                                                |                                                                                                    |                                                                            |
| Matthew Klebert Vesterclay<br>White and dine<br>What do you do when a project gets canceled?<br>Celebrate A my house. We're fining up the grit.                                                                                                    |                                                                                                    |                                                                            |
| Patricia Houden Yesterday<br>Northern gannet on Alcabraz<br>From the Manicipal Pare, this bird is scope-able, on the<br>wall in direct line with the lighthouse. Could it be the                                                                         |                                                                                                    |                                                                            |
| Rand Hill     Yesterday     Yesterday     Yesterday     Westerday     Westerday     Westerday     Westerday     Westerday     Westerday     that wasn't so bad, was it? Still, I know there were     cuestions before we left the conference room. Them. |                                                                                                    |                                                                            |
| Dylan Hasiop Vester the correction Cont. Intel.                                                                                                    | A TOSA TOSA TOSA TOSA TOSA TOSA TOSA TOS                                                           | 171.2                                                                      |

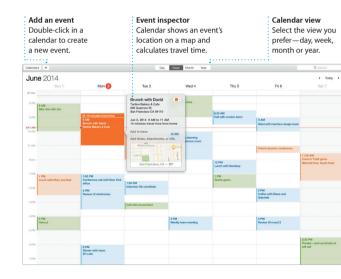

#### Replies in progre Three dots mean your friend is typing a reply

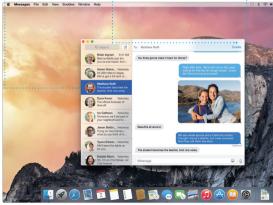

pick it up on another. You can easily start and manage group conversations, including addir a title and new participants. And if you want to talk to someone face to face, you can start a FaceTime video call\* right from a conversation in Messages.

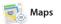

Explore new destinations and get directions on your Mac with Maps. View locations using standard or satellite imagery, or use Flyover to soar through select cities in photo-realistic 3D. You can look up information for local points of interest like restaurants and hotels and Maps shows you phone numbers, photos and even Yel reviews. Once you find you destination. Maps provides point-to-point directions that you can send to your iPhone for turn-by-turn voice navigation

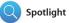

Results

Spotlight is an easy way to find anything on your Mac-documents, contacts, apps, messages and more. No matter what you're doing on your Mac, you can access Spotlight through its menu icon or by using the Command-Space keyboard

shortcut. Just start typing, and Spotlight shows you rich preview of your results. You can use Spotlig to look up information from source like Wikipedia, Bing, news, Maps, movies and more.\* and to convert currencies and units of measure.

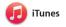

Your librar

iTunes makes it easy to enjoy your favourite music, movies, TV shows and more on your Mac. iTunes includes the iTunes Store, where you way to discover music.

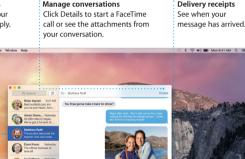

Favourites Favourite location Mans provides detailed are pushed to al directions, including traffic information.

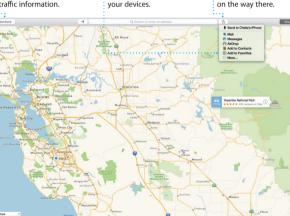

Send to iPhone Send directions to your iPhone for voice navigation on the way there.

Previews See Spotlight results on the left and scroll through them.

Yosemite

Yosemite National Park

ke: A Message from Vosemite Nation...

le: A Message from Yosemite Nation... Feet: A Message from Yosemite Nation... Fret: A Message from Yosemite Nation... Et two wells until your tijs to thos... Bodiety Happenings : October to Dec... Your REI Events Calendar for June Steep in a work of art

C] Book your Yosemite cabin tod...

hair from the antiques show ...

Interact with preview: right from Spotlight

ite's Half Dome climbing sea

) 🔟 🚺 🚺 🖏 🥽 式 拱 😥 🔿 🚇 🐘 🗍 İ

(And

Click the Spotlight ic in the menu bar or press Command-Space

Easy access

( 🗢 el) 🗰 I

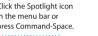

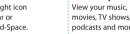

iTunes Radio Enjoy free streaming radio tailored from top music i

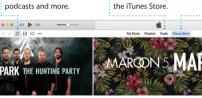

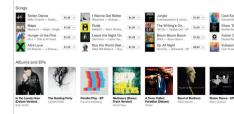

Requires FaceTime-enabled device for both caller and recipient. Not available in all areas.

The student becomes the teacher. And vice versa.

der File Edit View Go Window Help

Not all features are available in all areas.

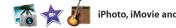

#### iPhoto, iMovie and GarageBand

can find classics or new favourites. It also includes iTunes Radio, a great

iPhoto, iMovie and GarageBand give you amazing ways to create and videos into beautiful movies share your photos, movies and music. iPhoto helps you and Events, and create gorgeous photo books, cards and calendars.

iMovie lets you turn your hom and epic Hollywood-style trailer And GarageBand has everything organise your library by Faces, Places need to learn to play an instrume write music or record a song.

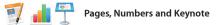

Create stunning documents, spreadsheets and presentations on your Mac. Beautiful templates give you a great head start—simply add your own words and photos. And customising everything is a snap

with the context-sensitive Format Panel. You can even open and edit Microsoft Office files. And you can quickly and easily share a link to your work with Mail or Messages right from your toolbar.

#### An important note

Please read this document and the safety information in the *Important* Product Information Guide carefully before you first use your computer.

#### Learn more

You can find more information, watch demos, and learn even more about iMac features at www.apple.com/au/imac.

You can often find answers to your questions, as well as instructions and troubleshooting information, in Mac Help, Click the Finder icon. click Help in the menu bar, and choose Mac Help. You can also use Safari to get online help at www.apple.com/au/support.

## **OS X Utilities**

If you have a problem with your Mac, OS X Utilities can help you restore your software and data from a Time Machine backup or reinstall OS X and Apple apps. If your Mac detects a problem, it opens OS X Utilities automatically. Or you can open it manually by restarting your computer while holding down the Command and R keys.

Your iMac comes with 90 days of technical support and one year of hardware repair warranty coverage at an Apple Retail Store or an Apple Authorised Service Provider, Visit support/imac for iMag technical support. Or call Australia: (61) 1-300-321-456; New Zealand: 00800-7666-7666; Singapore: 800-186-1087 or (65) 6835-1812 Hong Kong: (852) 2112-0099; Malaysia: 1-800 803-638. ww.apple.com/support/co

Not all features are available in all areas.

TM and © 2014 Apple Inc. All rights reserved. Designed by Apple in California. Printed in XXXX X034-00350-A

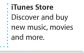

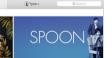

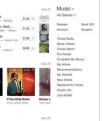

Simply move your cursor to quickly skim through the photos in any Event.

Easily create and order Post vour favourites personalised books Facebook or share them with iCloud or Messages. cards and calendars.

者 I 🤄 🖆 🛾

Format Panel Add graphics and more Share Easily share a link to Create media-rich Your tools are just a click away with the intelligent documents with images vour work with Mail or Messages. movies, charts and more. Format Panel. Insert Table Chart Text Shape Media Convrent Share Tips Design Report: Vpdate Midcentury Icons By Philip Word 12 u o~ Character Styles None T \* Spacing 1.0 - Single Lines 🔁 **IN DES** Before Paragraph After Paragraph \* Bullets & Lists None No Bullets Indent: 0 in 0 in